## **Инструкция для образовательных организаций по отправке программ дополнительного образования на региональный уровень экспертизы посредством РИС «Навигатор дополнительного образования Омской области»**

Программы дополнительного образования, получившие положительные экспертные заключения на муниципальном уровне независимой оценки качества дополнительных общеобразовательных программ, направляются образовательной организацией на региональный уровень экспертизы посредством РИС «Навигатор дополнительного образования Омской области».

**Шаг 1.** В личном кабинете Навигатора перейдите в раздел «Программы»

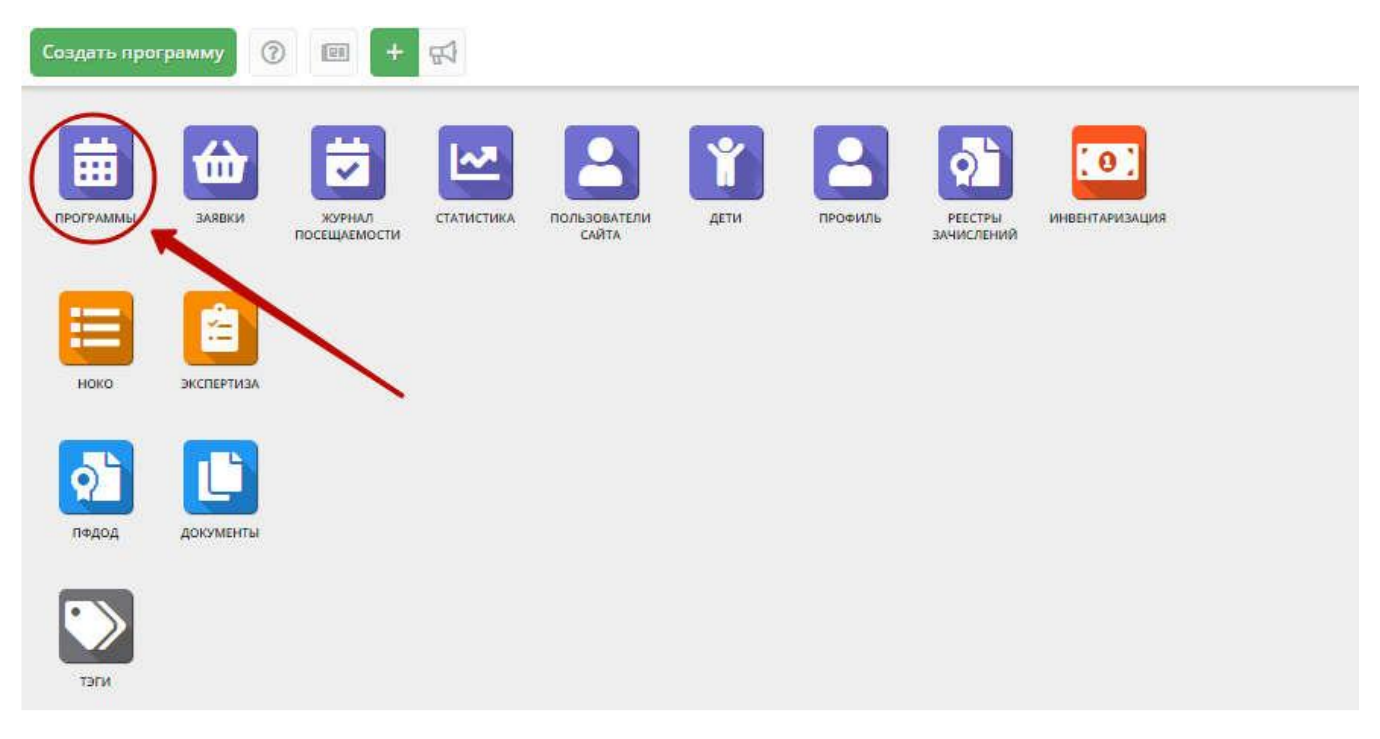

**Шаг 2.** В открывшемся списке выберите программу для отправки на экспертизу, щелчком по ее строке откройте ее карточку и перейдите на вкладку "Программа ДО"(1)

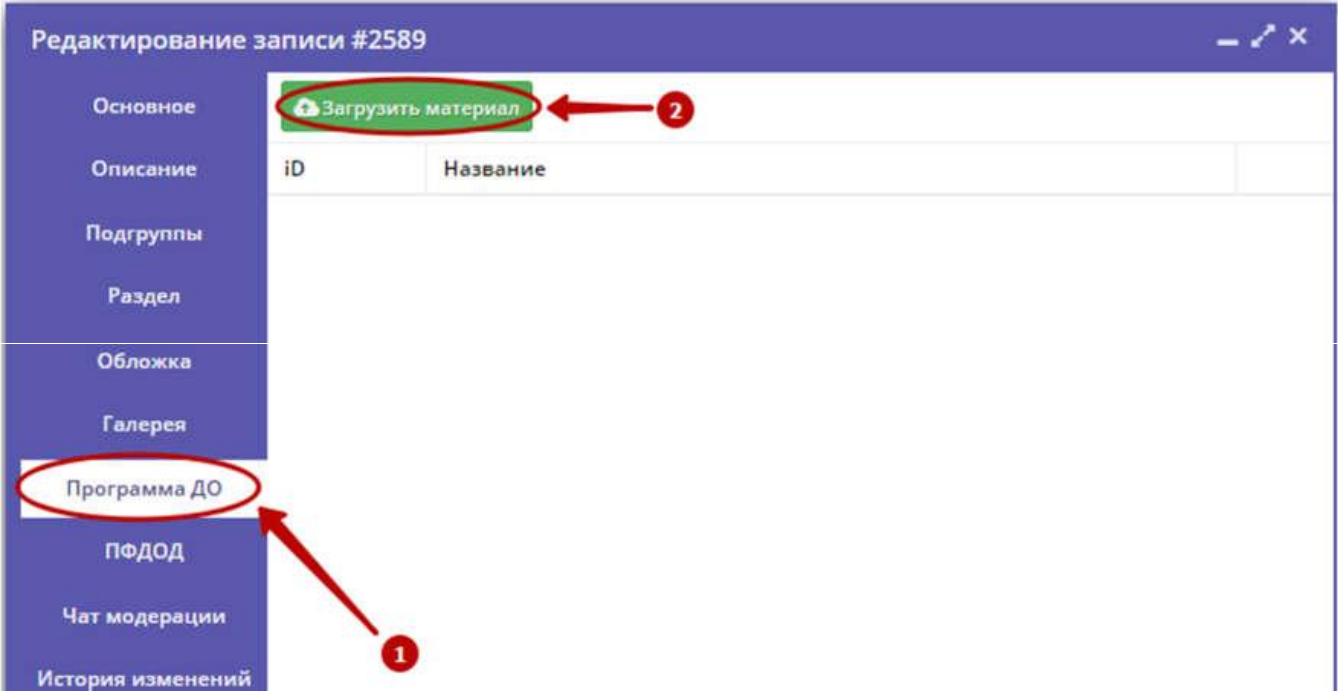

**Шаг 3.** Нажмите кнопку "Загрузить материал". В открывшемся окне укажите файл с описанием учебной Программы, который будет загружен в систему, и его название. Нажмите кнопку "Загрузить"(2).

Загруженный документ отобразится в окне вкладки "Программа ДО"

*Вкладка "Программа ДО" с прикрепленным описанием Программы:*

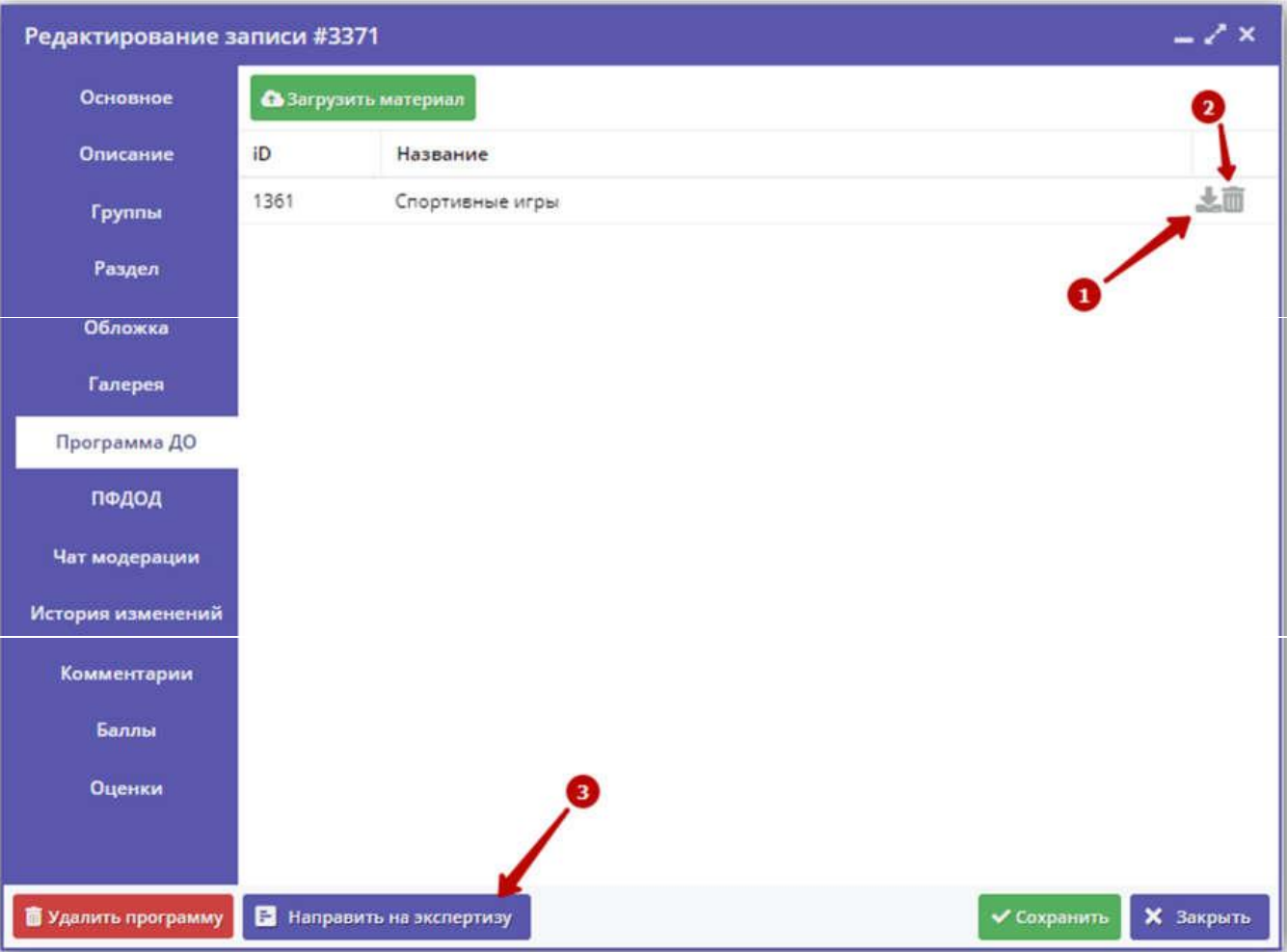

✓ Для просмотра прикрепленного документа нажмите пиктограмму "Скачать"(1).

**<br>
<del>✓ Для удаления документа - пиктограмму</del> с мусорной корзиной (2).**<br> **✓ Лля отправки программы на экспертизу** нажмите кнопку "Напр

✓ **Для отправки программы на экспертизу** нажмите кнопку "Направить на экспертизу" (3)

Программа считается прошедшей экспертизу после того, как ее оценят как минимум три эксперта.

Количество выставленных оценок можно увидеть в разделе "Программы" в столбце "Число оценок".